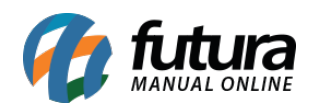

**Sistema** Futura Server

**Caminho:** *Cadastro>Vendas>Comanda Extraviadas*

 **Referência:** FS37.2

**Versão:** 2018.04.23

**Como Funciona:** Esta tela é utilizada para cadastrar as comandas que tenham sido extraviadas por algum motivo, evitando assim que os números sejam utilizados sem que elas estejam fisicamente no estabelecimento.

Para isso, acesse o caminho indicado acima e a tela abaixo será aberta:

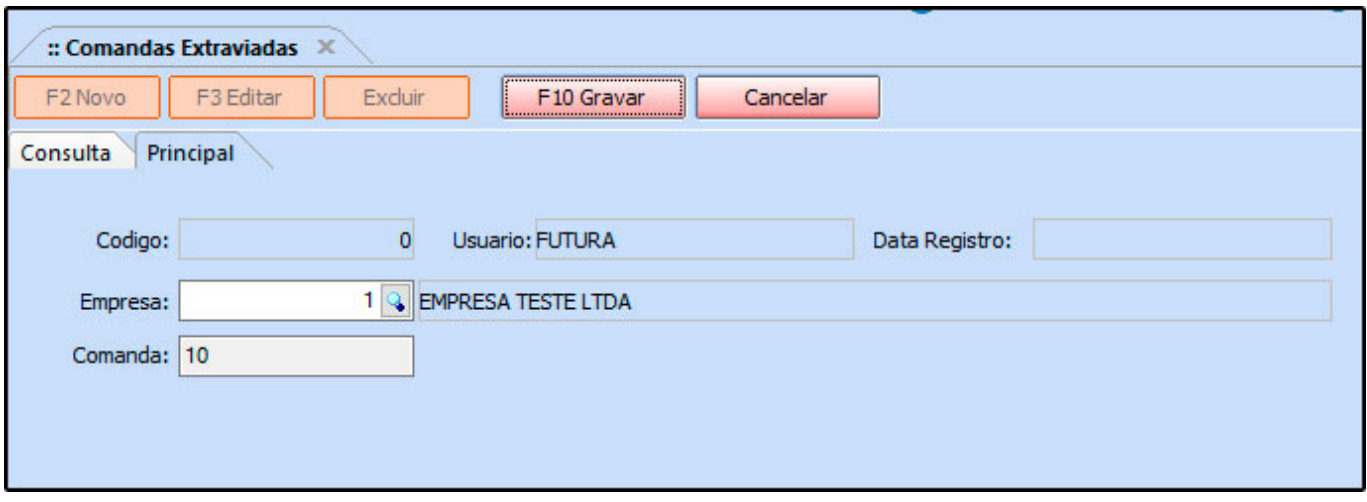

*Empresa:* Este campo já virá preenchido com a empresa padrão utilizada, caso necessário poderá ser alterado;

*Comanda:* Digite o número da comanda que foi perdida;

Para validar o procedimento clique em *F10 Gravar*.